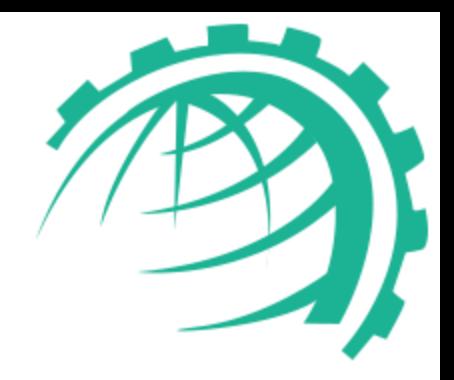

Hosting Controller

# Managing a Microsoft 365 Organization

Without Microsoft CSP Program

Hosting Controller Inc. 2-25-2021

Hostingcontroller.com

# MANAGING A MICROSOFT 365 ORGANIZATION

Without Microsoft CSP Program

# **Overview**

Hosting Controller provides an easy way to handle Office 365 tenants. With this option you do not need to configure a full 1-Tier or 2-Tier Microsoft Cloud Solution Provider (CSP) partner. You can only provide the credentials for an Office 365 tenant/organization and start managing its users, subscriptions and much more.

# Pre-requisites

The following three PowerShell commands should be run on all HC Master Control Servers in the panel, before Office 365 organizations can be managed through Hosting Controller.

- Install-Module MSOnline
- Install-Module -Name MicrosoftTeams
- Install-Module -Name Microsoft.Online.SharePoint.PowerShell -RequiredVersion 16.0.8029.0

# Configurations

To configure Office 365 (Without Microsoft CSP Program) you first need to enable the option in Cluster Settings.

### Cluster Settings

Under Server Manager click Cluster Settings. It displays Manage Cluster Settings interface as shown below:

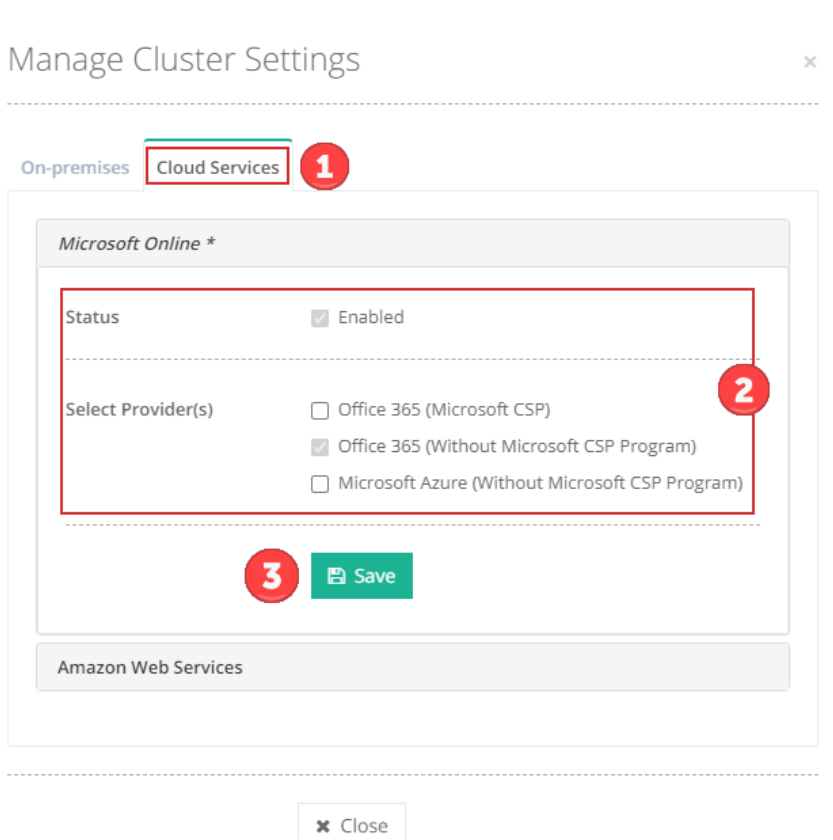

- 1. Select Cloud Services tab.
- 2. Select Provider as Office 365 (Without Microsoft CSP Program).
- 3. Click Save to proceed.

#### Add Server

The next step is to add an Office 365 Server to the Hosting Controller cluster. This is a hypothetical server and is required for the management of Office 365 tenants.

To add a server click + Add Server.

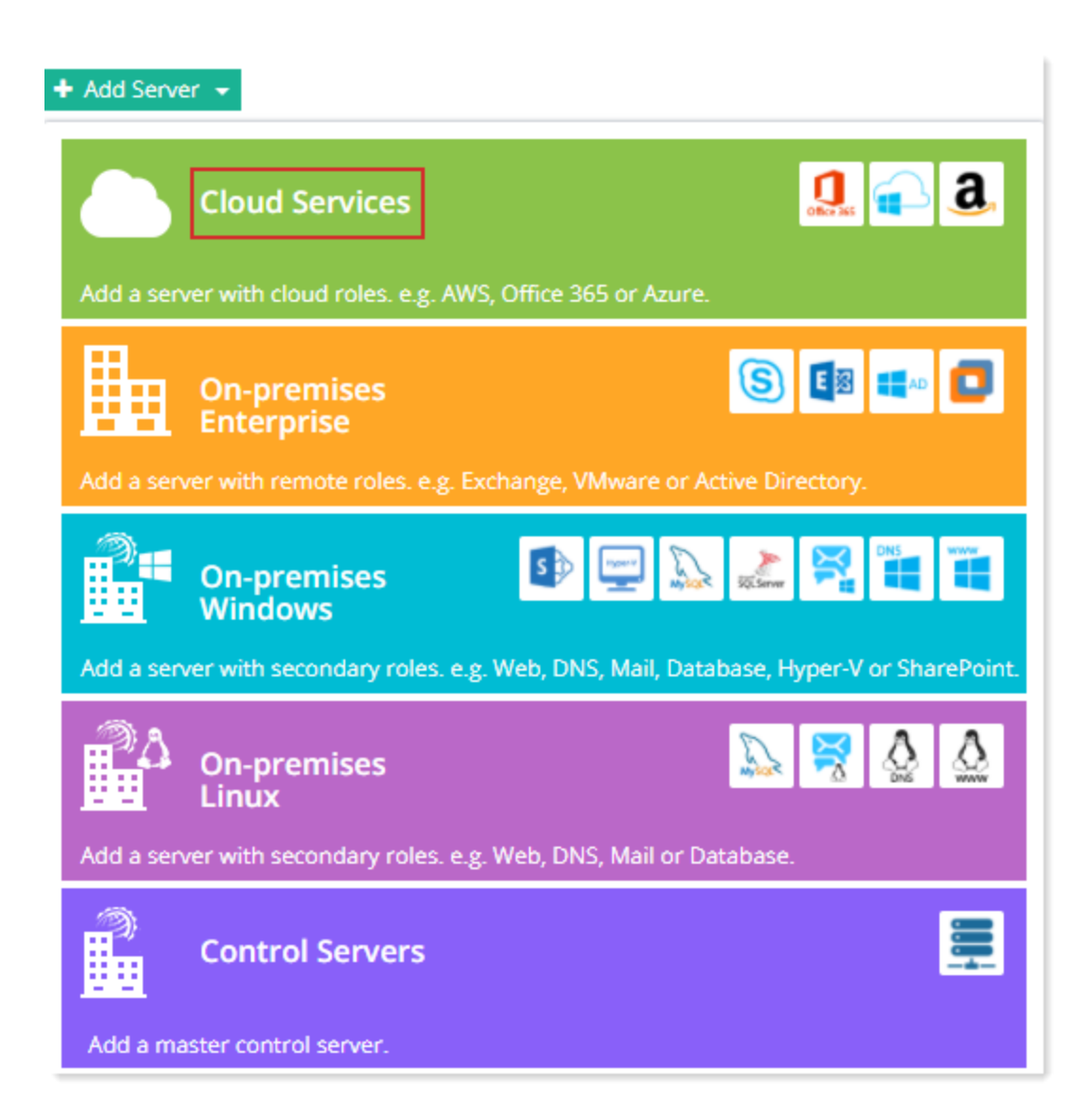

Select the option Office 365 (Without Microsoft CSP Program). No further settings are required on this screen.

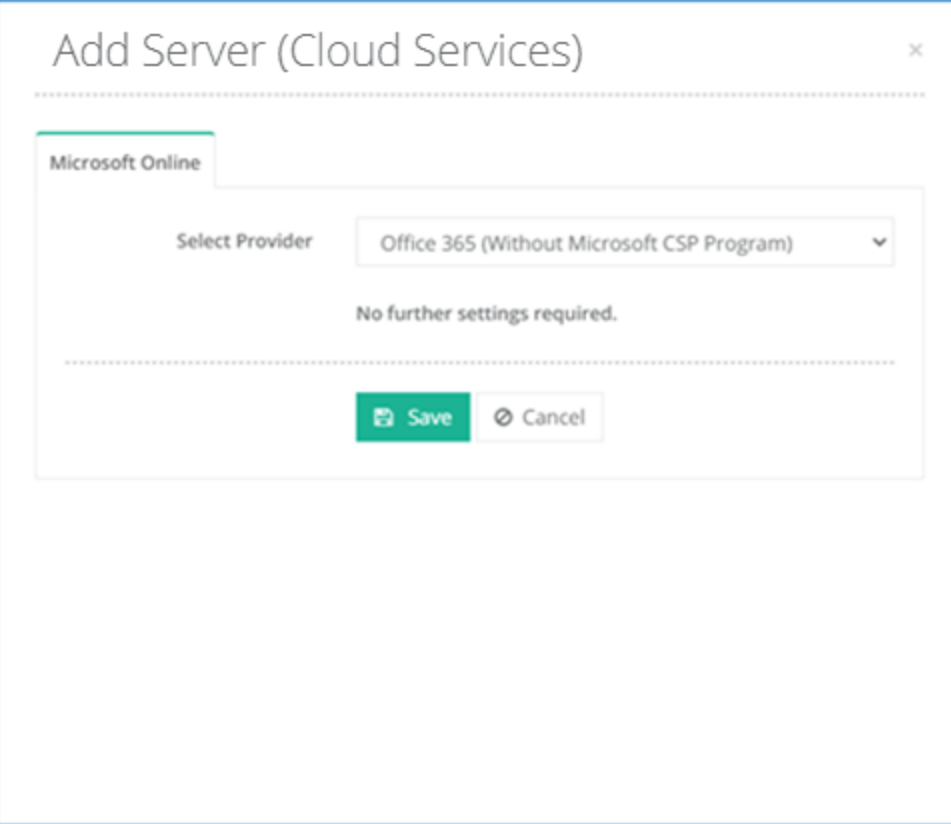

# Provisioning

Once the server is configured successfully, next step is provisioning. To provision Office 365 organizations/tenants, from the left menu click Provisioning >> Office 365.

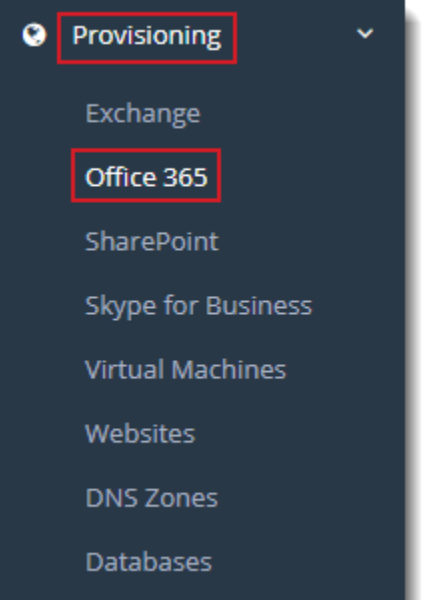

#### Add Organization

To add an Office 365 organization click + Create Organization and specify required information.

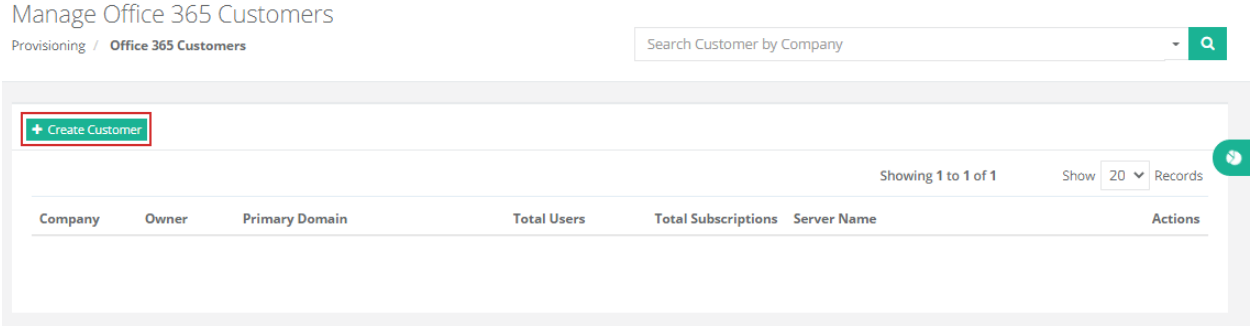

Select Office 365 (Without Microsoft CSP Program) as the provider and specify the Primary Domain Name. Then provide the User Name and Password for the admin user of the organization.

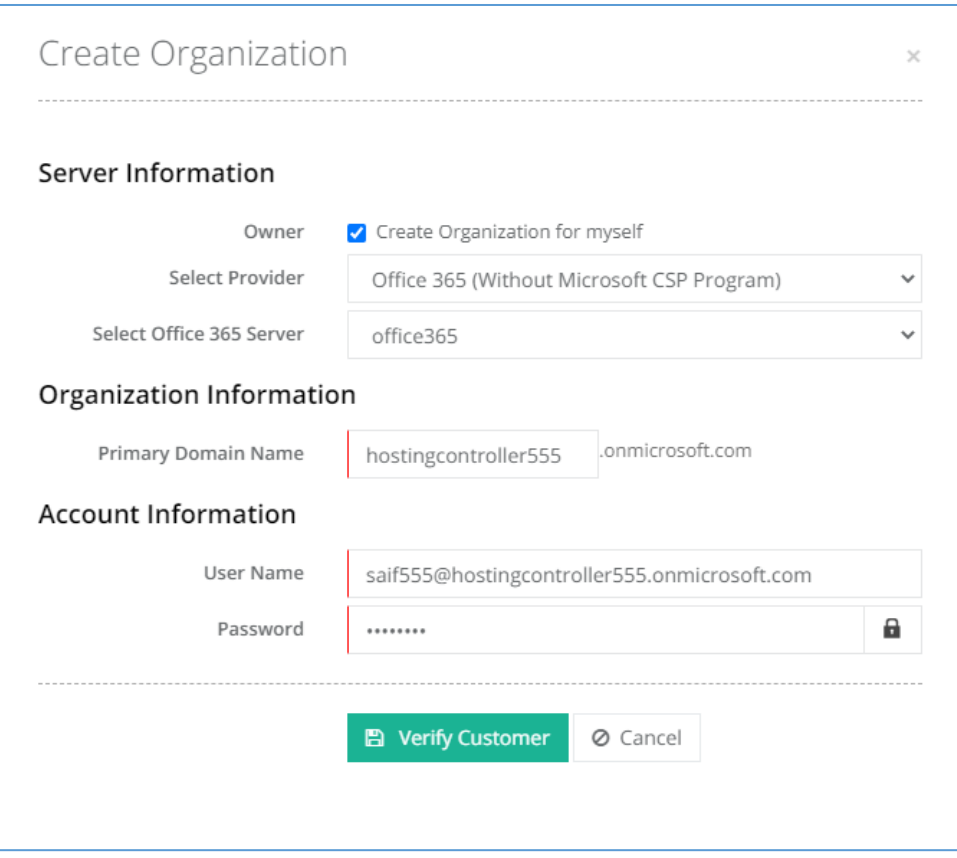

Note: The user should be a user with admin center access and should be a global administrator for the organization.

#### Manage Users

Once the organization has been created you may create and manage users for that organization. Different services may be enabled against users such as Exchange and Skype Online. To view users of a particular organization, click Users under Actions column.

Manage Office 365 Customers Provisioning / Office 365 Organizations  $\alpha$  $\downarrow$ Search Customer by Company + Create Organization  $\bullet$ Showing 1 to 1 of 1 Show  $20 \times$  Records **Total Users Total Subscriptions Server Name Actions** Company Owner **Primary Domain**  $0$  office365 Users Subscriptions  $6\overline{6}$ 

#### View Subscriptions

Subscriptions are Microsoft SKUs. To view the subscriptions of an organization, click Subscriptions under Actions column.

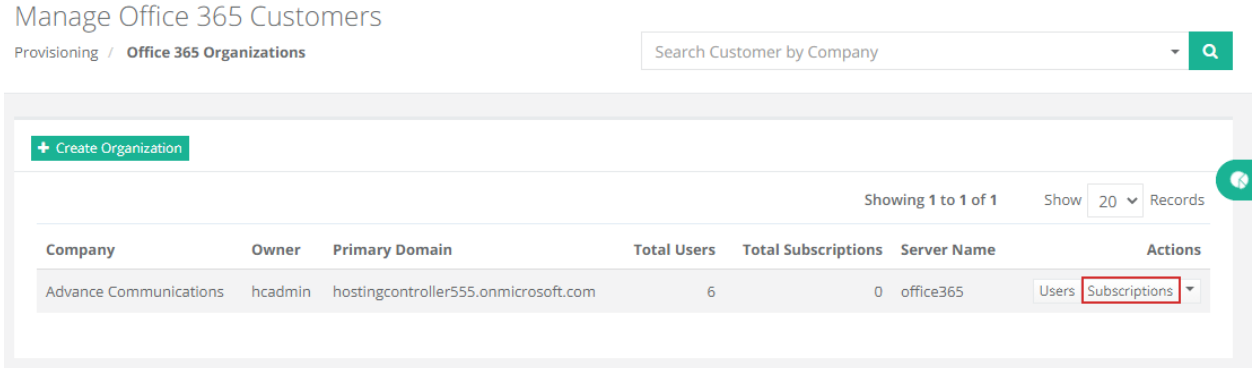

## Contact Us

In case of any ambiguity/query regarding provisioning of Office365 without full CSP settings via HC panel, please feel free to contact us a[t support@hostingcontroller.com.](mailto:support@hostingcontroller.com)